2024/04/27 10:53 1/2 Modification of pairings

## **Modification of pairings**

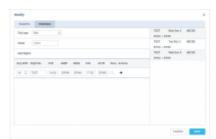

'Modify pairings' option

It is now possible to modify pairings.

In order to **modify pairings** you need to:

- 1. Select the flights to modify
- 2. Select MODIFY FLIGHTS option
- 3. Switch to the 'PAIRINGS' tab
- 4. Perform relevant modifications
- 5. Press 'SAVE' button to save the changes

Selected flights are displayed on the right-hand side of the 'PAIRINGS' tab view.

## **The following changes** can be made to pairings:

- Changing the 'Trip type'
- Selecting the 'Client'
- · Adding flights to the selected flights from the pairing

## **Example:**

As you can see in the screenshot on the right-hand side, there are selected 3 flights from the schedule.

In 'Add flights' section we add a return leg for these 3 flights. Once the flight is added and saved it shows in the 'SCHED' view (marked flights in the below screenshot)

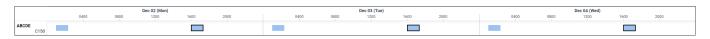

The modifications can be made both on planned schedule as well as on published schedule. The published modifications will reflect in SCHED/OPS sections accordingly.

https://wiki.leonsoftware.com/ - Leonsoftware Wiki

https://wiki.leons of tware.com/updates/sched-it-is-now-possible-to-modify-pairings and the state of the state of the st

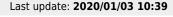

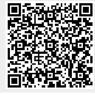

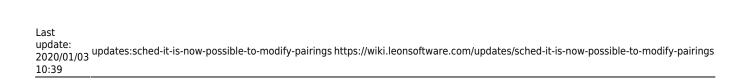